# **Lernen in der digitalen Welt**

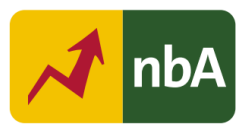

### **1. Einordnung in den Fachlehrplan Gymnasium**

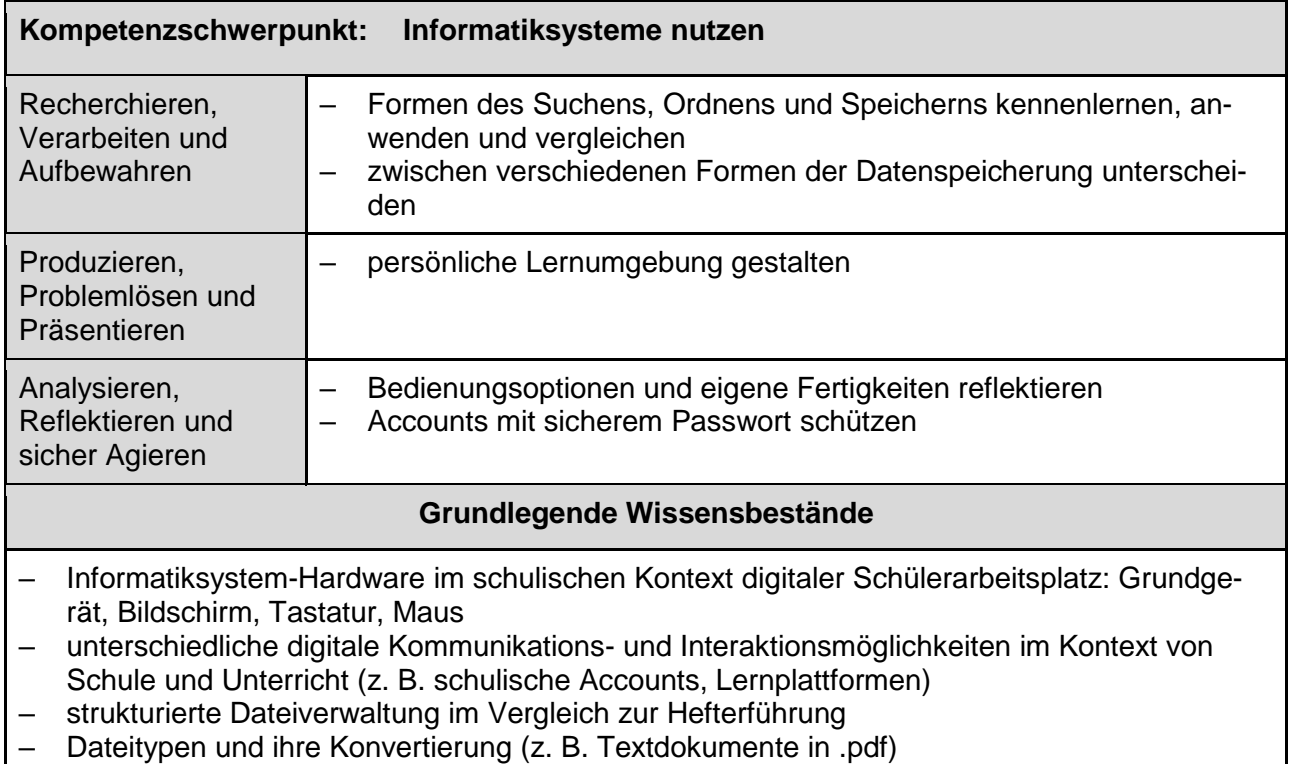

– Prinzipien des Ordnens und Speicherns (z. B. Ordnerstruktur, Eigenschaften von Dateien)

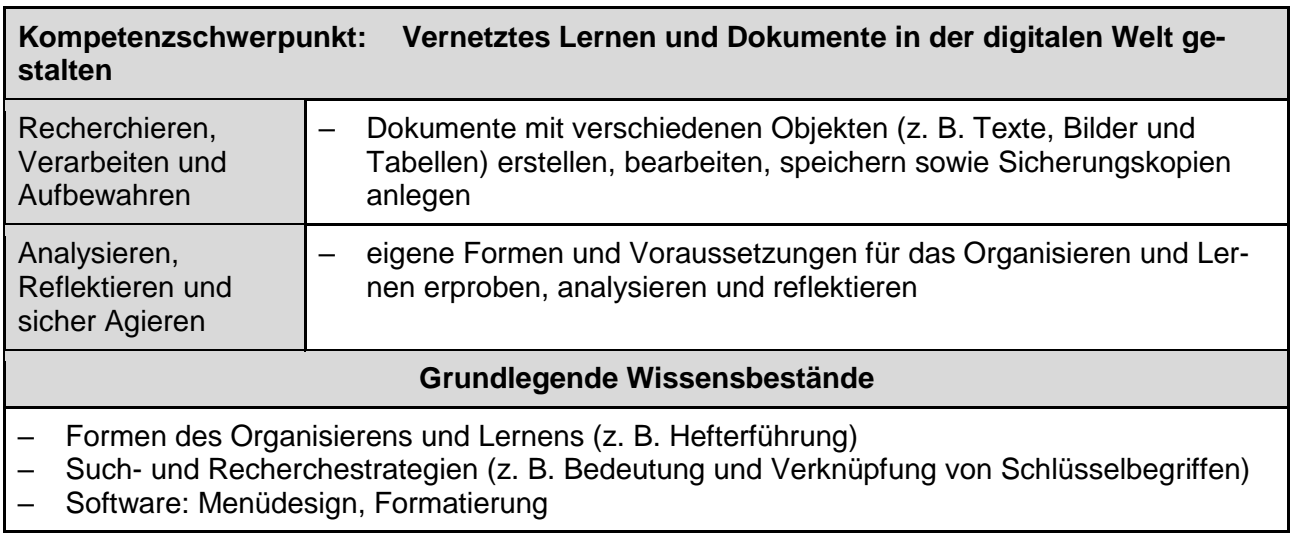

Quelle: Landesinstitut für Schulqualität und Lehrerbildung Sachsen-Anhalt (LISA) (http://www.bildung-lsa.de) | Lizenz: (CC BY-SA 4.0)

#### **2. Anregungen und Hinweise zum unterrichtlichen Einsatz**

Diese Unterrichtssequenz versteht sich als Einstiegshilfe in den Kurs "Lernen in der digitalen Welt" im Jahrgang 5/6. Sie deckt Teile aus den Kompetenzschwerpunkten "Informatiksysteme nutzen" sowie "Vernetztes Lernen und Dokumente in der digitalen Welt gestalten" ab.

Für die Realisierung der niveaubestimmenden Aufgabe (nbA) ist die Arbeit mit aktuellen digitalen Medien und Technologien unabdingbar. Die Umsetzung erfolgt mit dem Lernmanagementsystem "Moodle". Deshalb sind notwendige Voraussetzungen, dass sowohl Lehrkräfte als auch Schülerinnen und Schüler einen Moodle-Account und damit Zugriff auf diesen Kurs haben.

Anfangs sollte die Lehrkraft die notwendigen Menü- und Bedienelemente bedarfsbezogen einführen und durch praktische Aufgaben vonseiten der Schülerinnen und Schüler erkunden. Ein wichtiges Leitmotiv in den Aufgaben sollte darin liegen, die Schüler und Schülerinnen zu ermutigen, Dinge (z. B. Menü, Tastatur) selbst auszuprobieren und so neue Funktionen zu entdecken.

Der Aufbau des Moodle-Kurses wird mithilfe der Moodle-Aktivität "Lernlandkarte" visualisiert und strukturiert. Diese Aktivität trägt erheblich zur Übersichtlichkeit und Attraktivität bei und ermöglicht die motivierende optische Darstellung des Fortschritts in dem Kurs. Im "Didaktischen Kommentar" wird der Ablauf der Unterrichtssequenz dargestellt. Anschließend folgen Abschnitte mit diversen Moodle-Plugins, d. h. Moodle-Aktivitäten und -Materialien, deren Nutzungsweisen entweder mit einführenden Instruktionen oder mit didaktischen Kommentaren versehen sind. Sowohl Materialien als auch Aktivitäten sind für die Schülerinnen und Schüler unsichtbar und sollten nur im Bedarfsfall sichtbar gemacht werden. Damit sieht man insbesondere bei mehreren parallellaufenden Kursen stets, was in welchem Kurs bereits behandelt wurde.

Die Bearbeitung der Abschnitte wird mithilfe eines selbst erstellten Avatars individualisiert. Für die Erstellung des individualisierten Avatars speichern die Schülerinnen und Schüler zu Beginn ein Bild über einen Browser und laden es auf der Moodle-Plattform hoch (Zeitbedarf: ca. 1 Unterrichtseinheit; Abk. UE im Umfang 45min.). Der Zugang zu dem eigenen Moodle-Account wird erst anschließend durch ein selbst gewähltes Passwort nach vorab besprochenen Kriterien gesichert (Zeitbedarf: ca. 1 UE).

Die Prinzipien des Ordnens einerseits und Abheftens bzw. Speicherns andererseits sowie Methoden zum Suchen und Finden von Dokumenten i. w. S. werden innerhalb eines analogen Hefters *und* eines digitalen Ordners erprobt, analysiert und reflektiert (Zeitbedarf: ca. 2 UE).

An geeigneten Endgeräten erfolgen konkrete Umsetzungen wie das Anlegen von Ordnern sowie das Speichern, Sortieren, Verschieben, Umbenennen und Löschen von Dateien zu dem Zweck, schnell benötigte Informationen finden zu können (Zeitbedarf: ca. 2 UE).

Die für die Thematik relevanten Fachbegriffe wie u. a. Speichergrößen und Datentypen werden konkretisiert (Zeitbedarf: ca. 1 UE).

Folgend werden durch praktische Tätigkeiten am Textbearbeitungsprogramm Basiskenntnisse in der Computerbedienung und Fingerfertigkeiten (beim Vorhandensein von Peripheriegeräten wie

Quelle: Landesinstitut für Schulqualität und Lehrerbildung Sachsen-Anhalt (LISA) (http://www.bildung-lsa.de) | Lizenz: (CC BY-SA 4.0)

u. a. Tastatur und Maus oder Pencils) eingeübt. Das Ziel ist die Entwicklung eines sicheren Umgangs in und mit der digitalen Lernumgebung (Zeitbedarf: ca. 5 UE).

Mit dem Moodle-Kurs lernen die Schülerinnen und Schüler verschiedene Moodle-Plugins (Aktivitäten und Materialien) kennen und damit umzugehen.

Allgemeine und weiterführende Informationen zum Lernmanagementsystem "Moodle" i. w. S. sowie zu den Moodle-Plugins i. e. S. erhalten Sie neben Fortbildungen über den [Moodle-Guide](https://moodle.bildung-lsa.de/webschule/course/view.php?id=706) der [Web](https://moodle.bildung-lsa.de/webschule/)[schule](https://moodle.bildung-lsa.de/webschule/) des Landesinstituts für Schulqualität und Lehrerbildung Sachsen-Anhalts (LISA).

### **3. Variations- bzw. Differenzierungsmöglichkeiten**

Siehe Moodle-Kurs

**4. Mögliche Probleme bei der Umsetzung**

Siehe Moodle-Kurs

**5. Lösungserwartungen**

Siehe Moodle-Kurs

**6. Weiterführende Hinweise**

Siehe Moodle-Kurs

### **7. Literatur- und Quellenverzeichnis**

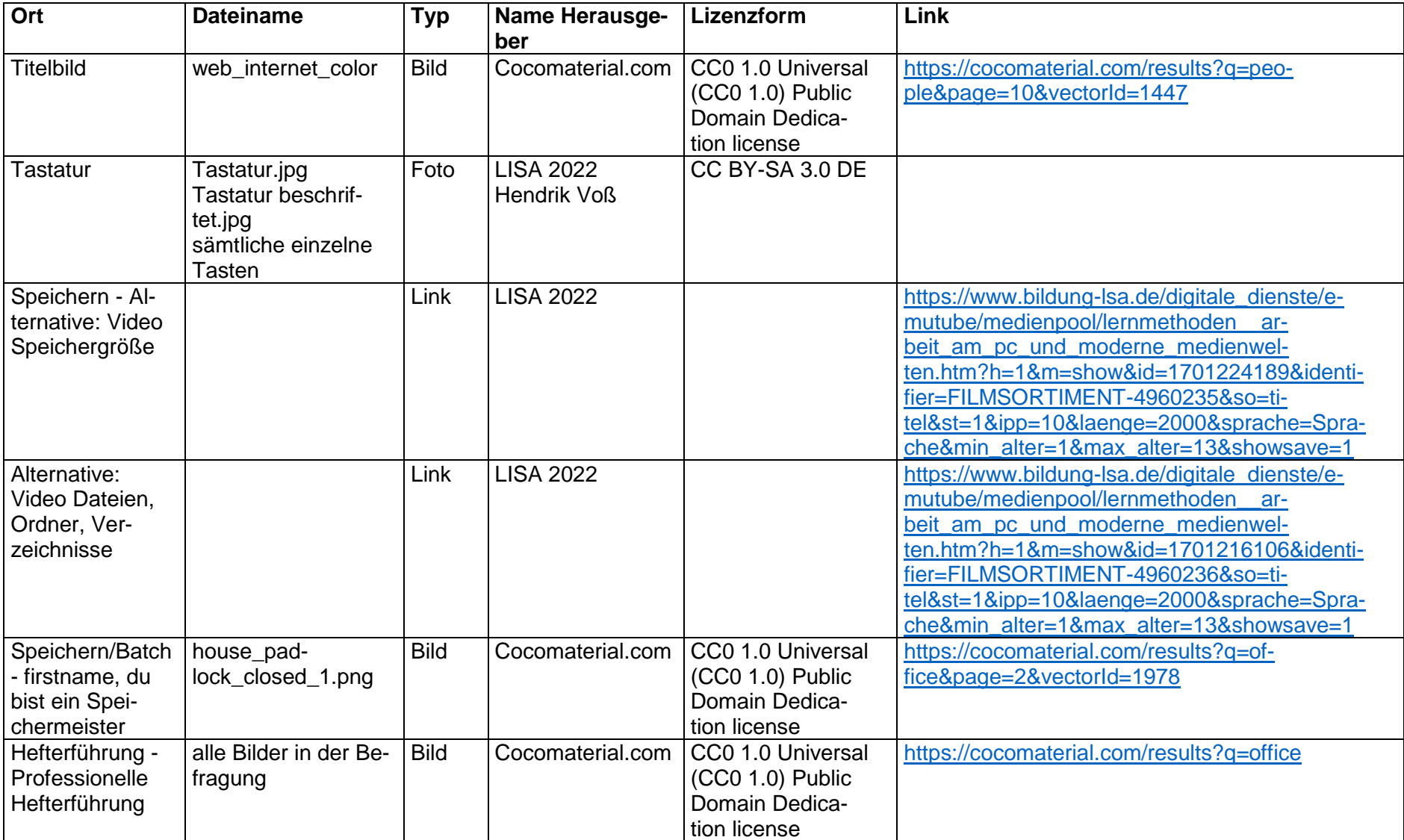

Quelle: Landesinstitut für Schulqualität und Lehrerbildung Sachsen-Anhalt (LISA) (http://www.bildung-lsa.de) | Lizenz: (CC BY-SA 4.0)

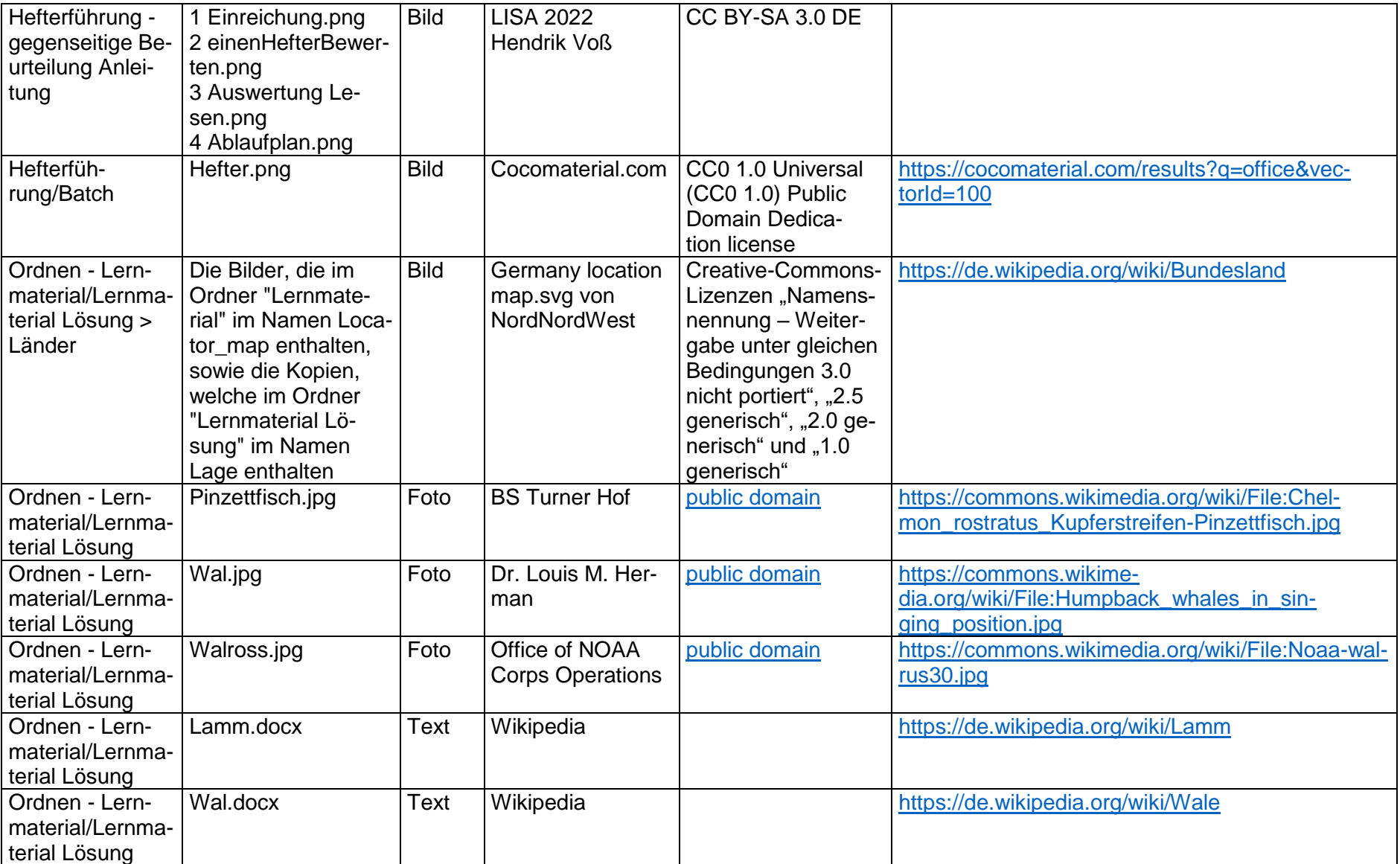

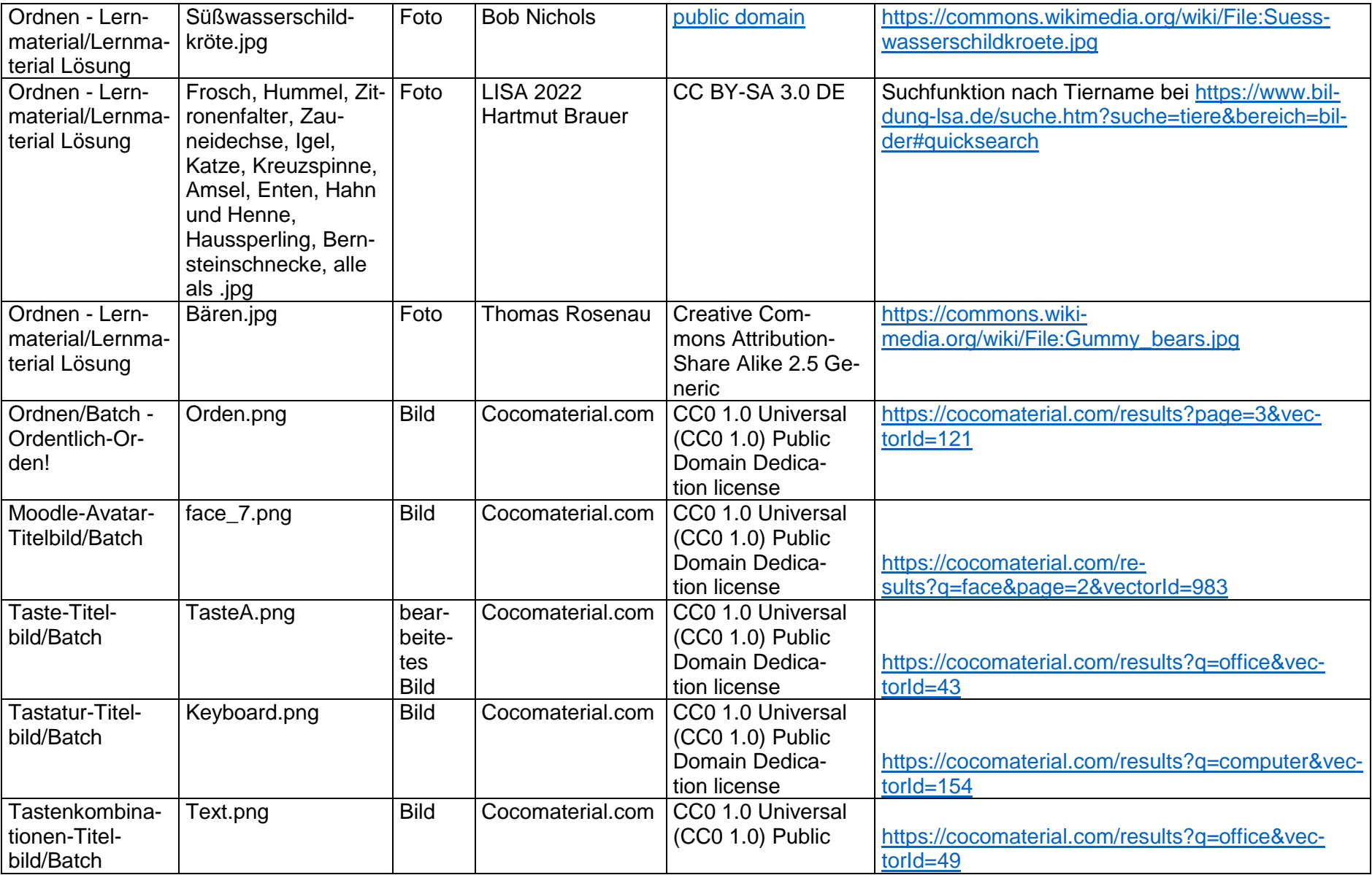

Quelle: Landesinstitut für Schulqualität und Lehrerbildung Sachsen-Anhalt (LISA) (http://www.bildung-lsa.de) | Lizenz: (CC BY-SA 4.0)

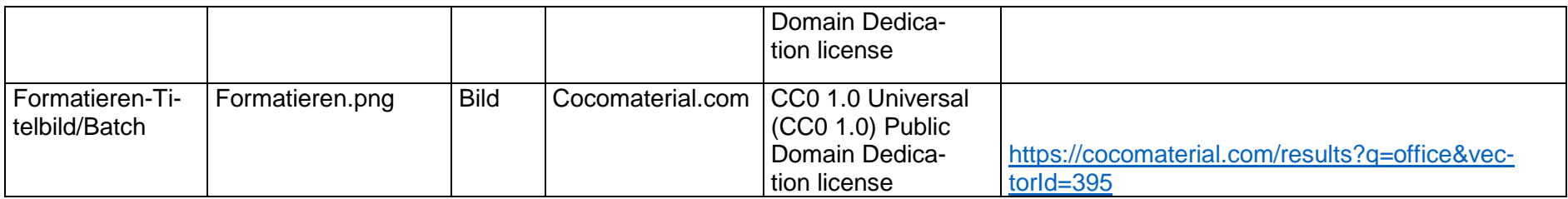

## **8. Anhang**

Siehe Moodle-Kurs auf Einsteiger@Moodle [\(Link\)](https://moodle.bildung-lsa.de/einsteiger/course/view.php?id=7501)